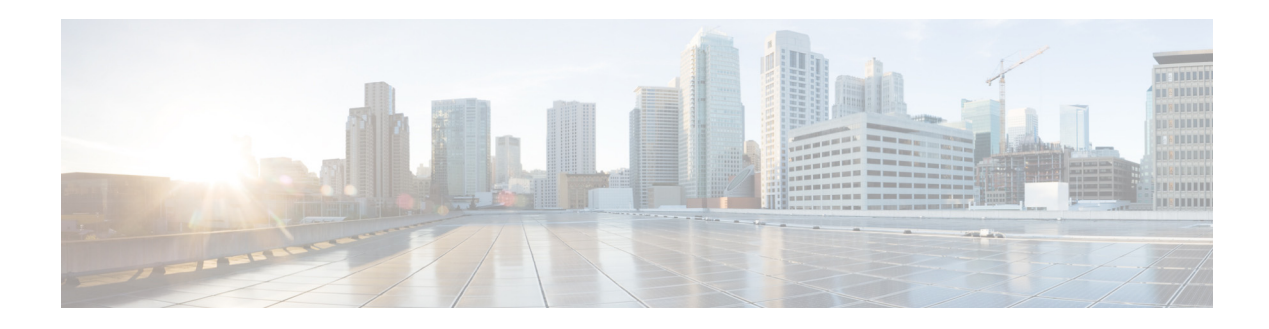

# **Cisco Prime Optical 9.6.3 Release Notes**

## **March 8, 2013**

These release notes provide an overview of the release and describe how to access bugs for Cisco Prime Optical 9.6.3.

**Note** You can access the most current Prime Optical 9.6.3 documentation, including these release notes, online at [http://www.cisco.com/en/US/products/ps11670/products\\_documentation\\_roadmaps\\_list.html](http://www.cisco.com/en/US/products/ps11670/products_documentation_roadmaps_list.html).

# **Contents**

These release notes contain the following sections:

- [Introduction, page 1](#page-0-0)
- [New Features and Enhancements, page 2](#page-1-0)
- **•** [Prime Optical-Supported NE Software Releases, page 5](#page-4-0)
- **•** [Deprecated Features, page 6](#page-5-0)
- **•** [Prime Optical 9.6.3 Bugs, page 7](#page-6-0)
- **•** [Related Documentation, page 16](#page-15-0)
- **•** [Accessibility Features in Prime Optical 9.6.3, page 17](#page-16-0)
- **•** [Obtaining Documentation and Submitting a Service Request, page 17](#page-16-1)

# <span id="page-0-0"></span>**Introduction**

Cisco Prime Optical (formerly Cisco Transport Manager) is a carrier-class, multitechnology management system that integrates the end-to-end management of traditional transport networks and new carrier packet transport networks. It can help maintain the integrity of existing services, plus deliver interactive, content-based services and high-bandwidth applications.

Cisco Prime Optical manages the entire Cisco optical portfolio, including:

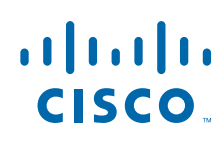

**Cisco Systems, Inc.** www.cisco.com

- **•** Metro core
- **•** Metro dense wavelength-division multiplexing (DWDM)
- **•** Metro edge and access products
- **•** New Carrier Packet Transport (CPT) System products

Prime Optical also serves as a foundation for integration into a larger overall Operations Support System (OSS) environment by providing northbound gateway interfaces to higher-layer management systems.

# <span id="page-1-0"></span>**New Features and Enhancements**

Prime Optical 9.6.3 is an update to Cisco Prime Optical 9.6.

[Table 1](#page-1-1) describes new features and enhancements in Prime Optical 9.6.3.

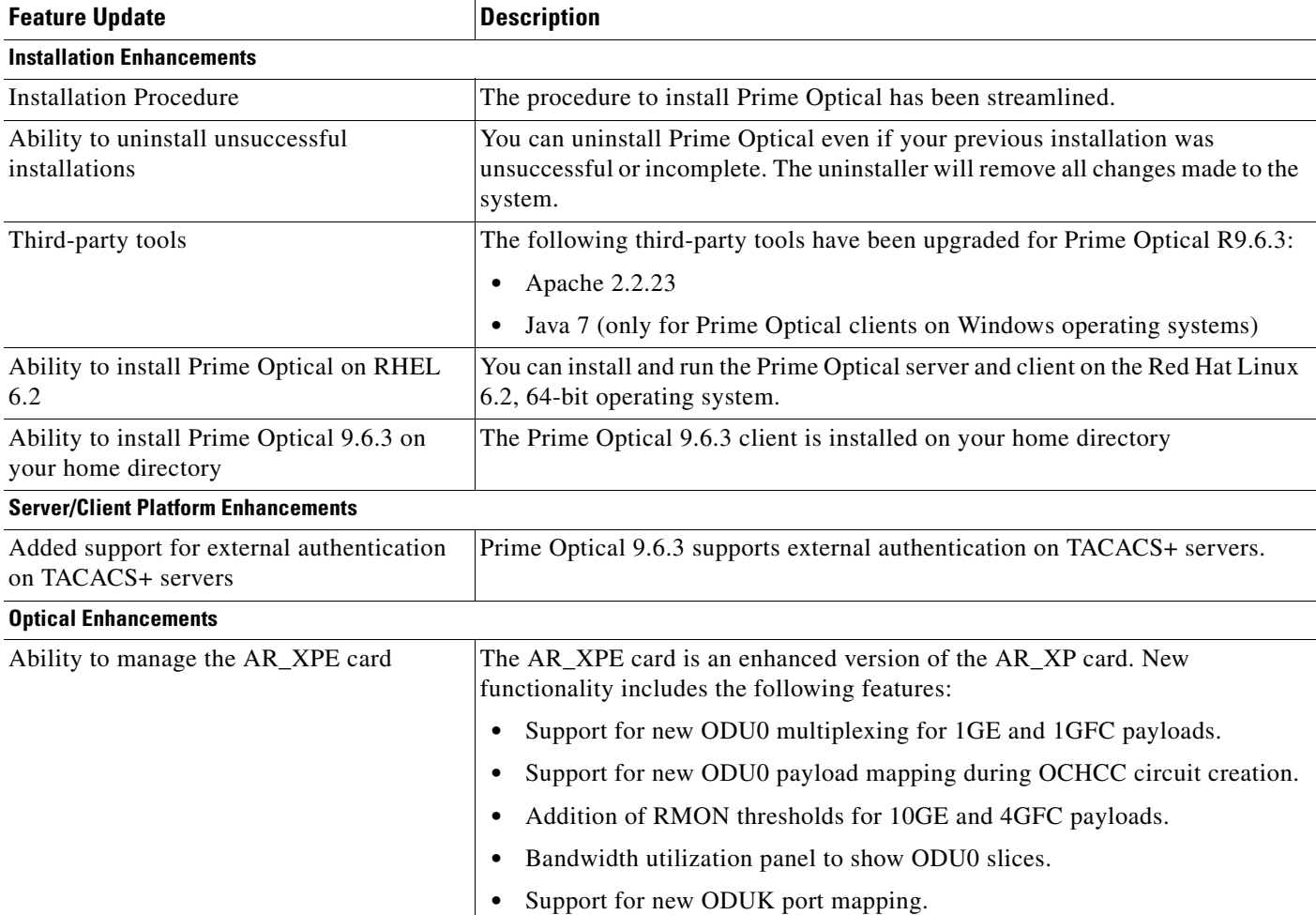

### <span id="page-1-1"></span>*Table 1 New Features and Enhancements in Prime Optical 9.6.3*

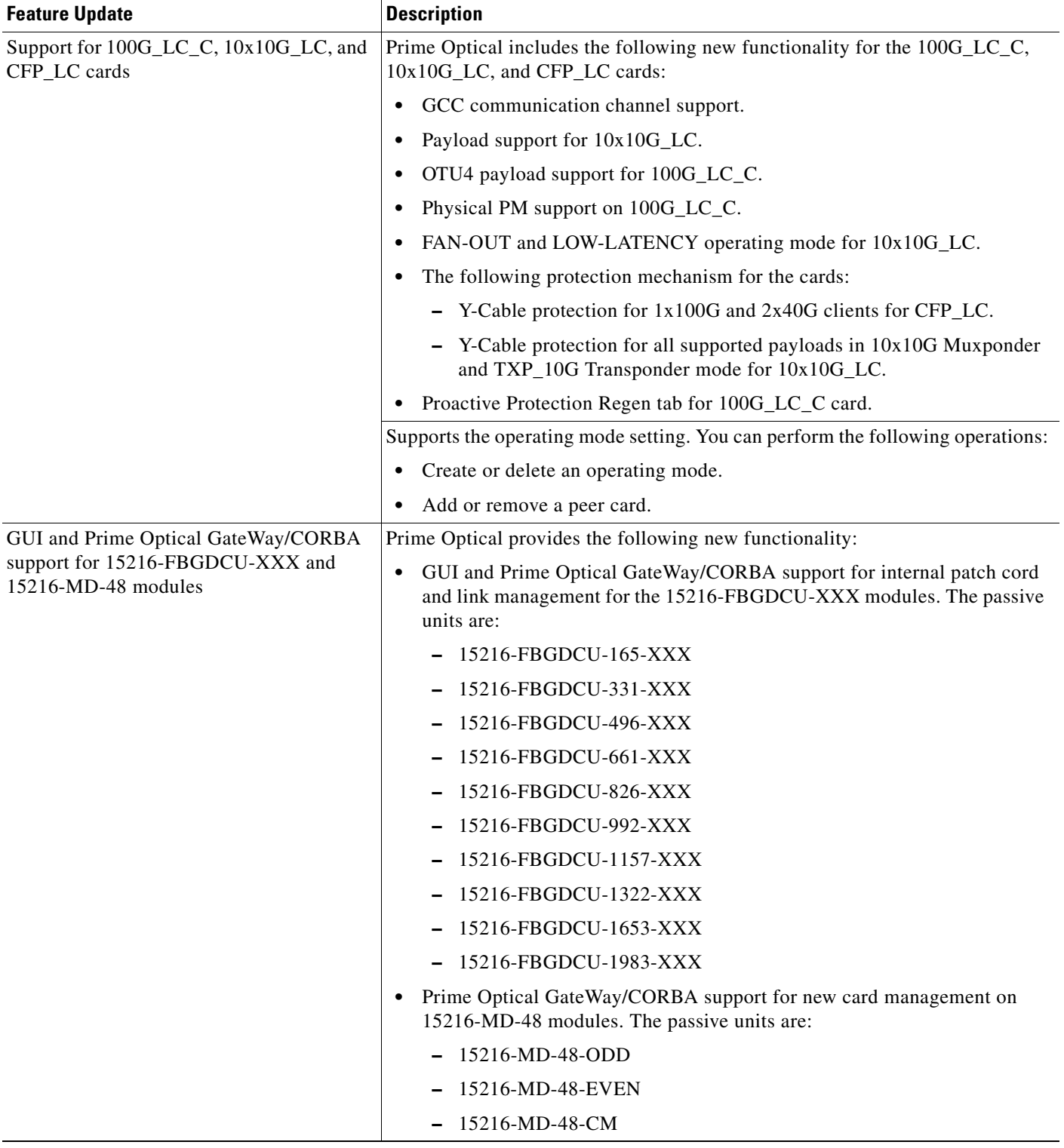

## *Table 1 New Features and Enhancements in Prime Optical 9.6.3 (continued)*

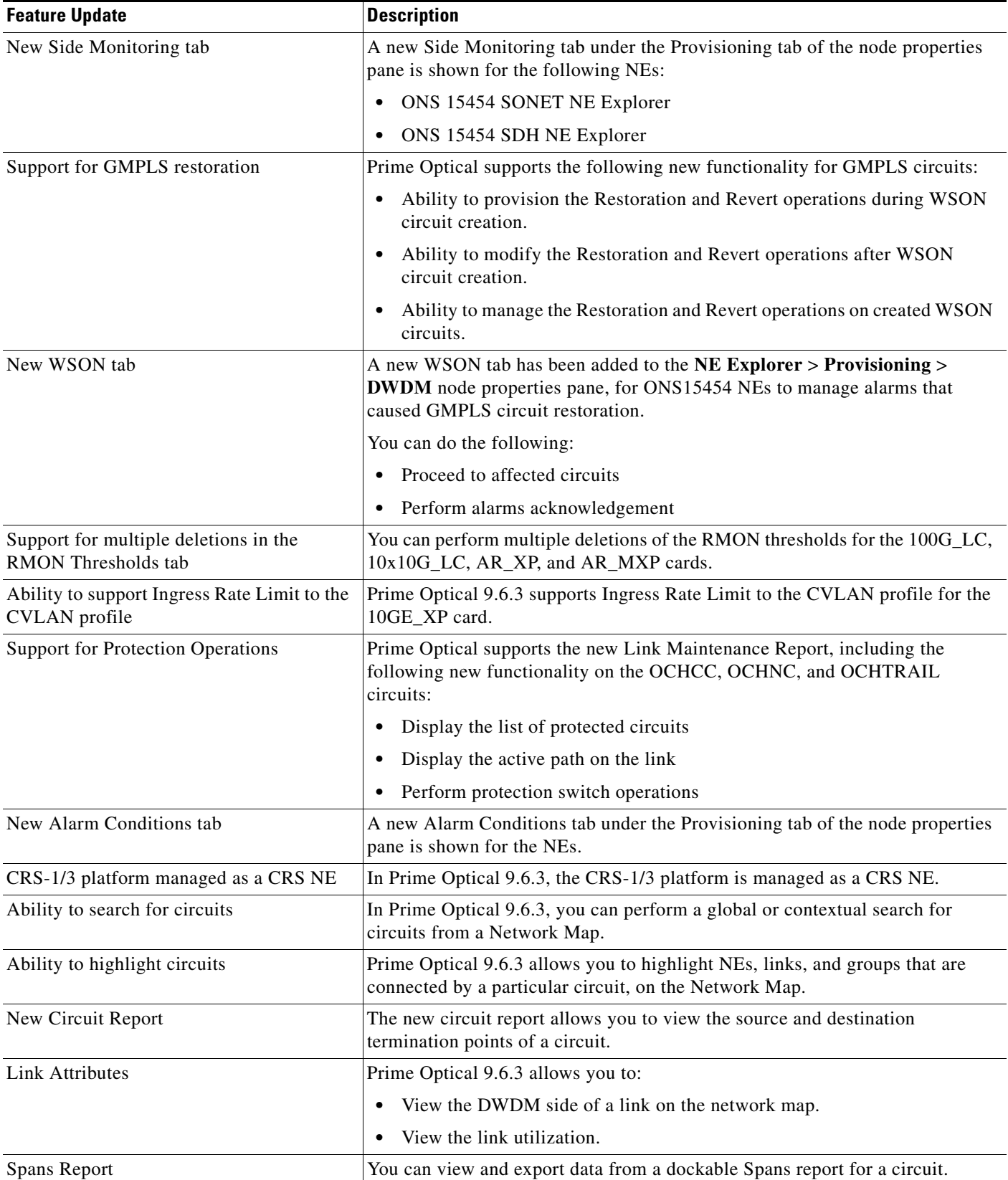

## *Table 1 New Features and Enhancements in Prime Optical 9.6.3 (continued)*

×

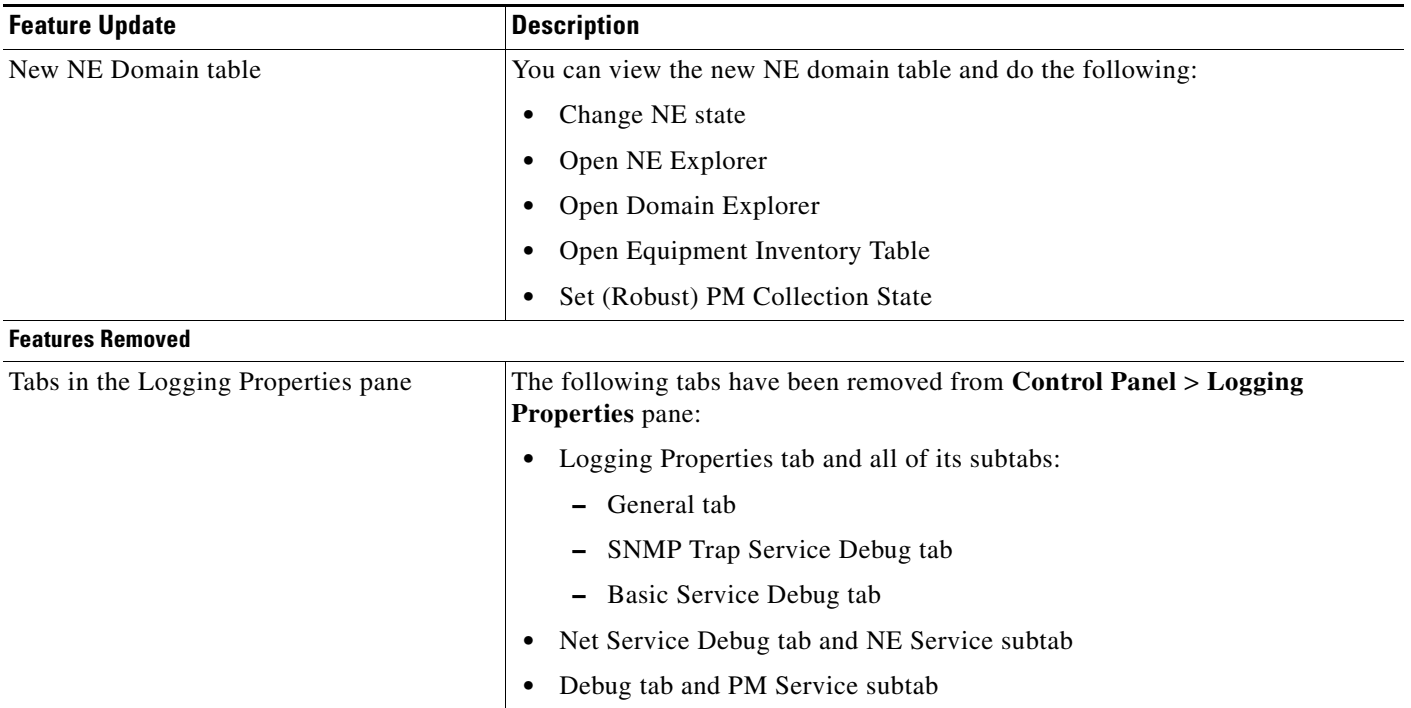

## *Table 1 New Features and Enhancements in Prime Optical 9.6.3 (continued)*

# <span id="page-4-0"></span>**Prime Optical-Supported NE Software Releases**

Before updating the software image on an NE, verify whether the NE software version is supported in this Prime Optical release. If you add an unsupported NE software version, the Prime Optical server might not communicate with one or more NEs in the domain, causing erroneous behavior.

For a list of NE software releases supported in Prime Optical 9.6.3, see *[Cisco Prime Optical 9.6.3](http://www.cisco.com/en/US/docs/net_mgmt/prime/optical/9.6.3/supported/devices/CiscoPrimeOptical-9.6.3-SupportedDevicesTable.xlsx)  [Supported Devices](http://www.cisco.com/en/US/docs/net_mgmt/prime/optical/9.6.3/supported/devices/CiscoPrimeOptical-9.6.3-SupportedDevicesTable.xlsx)*.

# <span id="page-5-0"></span>**Deprecated Features**

[Table 2](#page-5-1) lists the features that will not be supported after Prime Optical 9.6.3:

#### <span id="page-5-1"></span>*Table 2 Deprecated Features*

#### **Features**

Configuration of L2 properties, including the following:

- **–** Discovery and provisioning of TP Tunnel
- **–** Ethernet service supported in CPT 200 and CPT 600 platforms

### **NE Explorer**

The following operations listed under the NE Explorer Provision menu:

- **–** Channel Groups
- **–** MPLS-TP
- **–** Pseudowire Class
- **–** QoS
- **–** ServiceAlarm
- **–** Timing

## **Domain Explorer**

The following operations listed under the Domain Explorer Configuration > PT System > Provision menu:

- **–** Create TP Tunnel
- **–** Create Pseudowire
- **–** Create EVC
- **–** QoS Provisioning
- **–** QoS Editor

The following operations listed under the Configuration > PT System > Display:

- **–** TP Tunnel Table
- **–** Pseudowire Table
- **–** EVC Table

The following operations listed under the Configuration > PT System > Advanced Troubleshooting:

- **–** TP Tunnel Cross-Connect Tale
- **–** Pseudowire Cross\_Connection Table
- **–** EVC Cross-Connection Table
- **–** Refresh L2 Service Data Discovery

# <span id="page-6-0"></span>**Prime Optical 9.6.3 Bugs**

For more information on a specific bug or to search all bugs in Prime Optical, see [Using the Bug Toolkit,](#page-14-0)  [page 15.](#page-14-0)

This section contains the following information:

- **•** [Resolved Bugs, page 7](#page-6-1)
- **•** [Open Bugs, page 8](#page-7-0)
- **•** [Using the Bug Toolkit, page 15](#page-14-0)
- **•** [Documentation Errata, page 16](#page-15-1)

## <span id="page-6-1"></span>**Resolved Bugs**

[Table 3](#page-6-2) lists bugs that exist in Prime Optical 9.6 (specifically after 009.006.200) and now resolved in Prime Optical 9.6.3.

<span id="page-6-2"></span>*Table 3 Resolved Bugs in Prime Optical 9.6.3*

| <b>Bug ID</b>     | <b>Description</b>                                                                                                    |
|-------------------|----------------------------------------------------------------------------------------------------|
| <b>CSCth68019</b> | For the getTPHistoryPMData API, CTM GateWay/CORBA does not retrieve historical and real-time PM data<br>on transmit (Tx) ports of the DS-n layer rate. CTM GateWay/CORBA retrieves PM data only on receive (Rx)<br>ports. |
| <b>CSCt150071</b> | The GateWay/CORBA SetTpData API seldom works on connection termination points (CTPs) on ONS 15600<br>NE <sub>s</sub> .                                                                                                    |
| <b>CSCtx65506</b> | The CORBA/GateWay getAllProtectionGroups API returns an exception for AR_XP and AR_MXP cards<br>when a Y-cable protection has been created and deleted several times.                                                     |
| <b>CSCty94991</b> | Prime Optical Server services abort after a server boot or an optical ctl start command is issued.                                                                                                    |
| <b>CSCtz61315</b> | Japanese characters do not show when the Prime Optical client is running on Microsoft Windows.                                                                                                    |
| CSCua14682        | The GEO Manager console does not handle some failover conditions correctly.                                                                                                    |
| <b>CSCua36411</b> | It is possible to set invalid values for Recovery Pulse Duration and Recovery Pulse Interval parameters within<br>Auto Laser Shutdown panel for 100G_LC_C, 10x10G_LC, CFP_LC cards.                                       |
| <b>CSCua80676</b> | A server-side error appears when a 100G TERMINAL loopback is provisioned.                                                                                                    |
| <b>CSCub10488</b> | The Cisco ONS 15305 NE service is not responsive or stable.                                                                                                    |
| <b>CSCub10505</b> | The number of Cisco ONS 15305 NE service threads keeps increasing.                                                                                                    |
| <b>CSCub22492</b> | TP Tunnel BW values are not updated on midpoint NEs.                                                                                                    |
| <b>CSCub69779</b> | Some queries on the database (such as Edit>Find>SDH circuits) may fail because of a timeout.                                                                                                    |
| <b>CSCub69789</b> | The find operation (Edit>Find) for Sonet/SDH circuits may fail because of a database timeout.                                                                                                    |
| <b>CSCub76389</b> | Port numbers are not shown on the NE Explorer Line Config tab for the DS1_E1_56 card.                                                                                                    |
| <b>CSCub86754</b> | Prime Optical does not receive 15305 SNMP trap alarms.                                                                                                    |
| <b>CSCub96102</b> | Prime Optical does not receive Cisco ONS 15305 SNMP trap alarms.                                                                                                    |
| <b>CSCuc18588</b> | Sometimes, the Prime Optical Client freezes and the server restarts when launching a secure CLI on an ML<br>card. It can also happen when launching a TL1 interface on NEs configured with a secure TL1 access.           |
| <b>CSCuc26220</b> | After some time, the description field inside Domain Explorer disappears for Cisco ONS 15454 9.21 nodes.                                                                                                    |

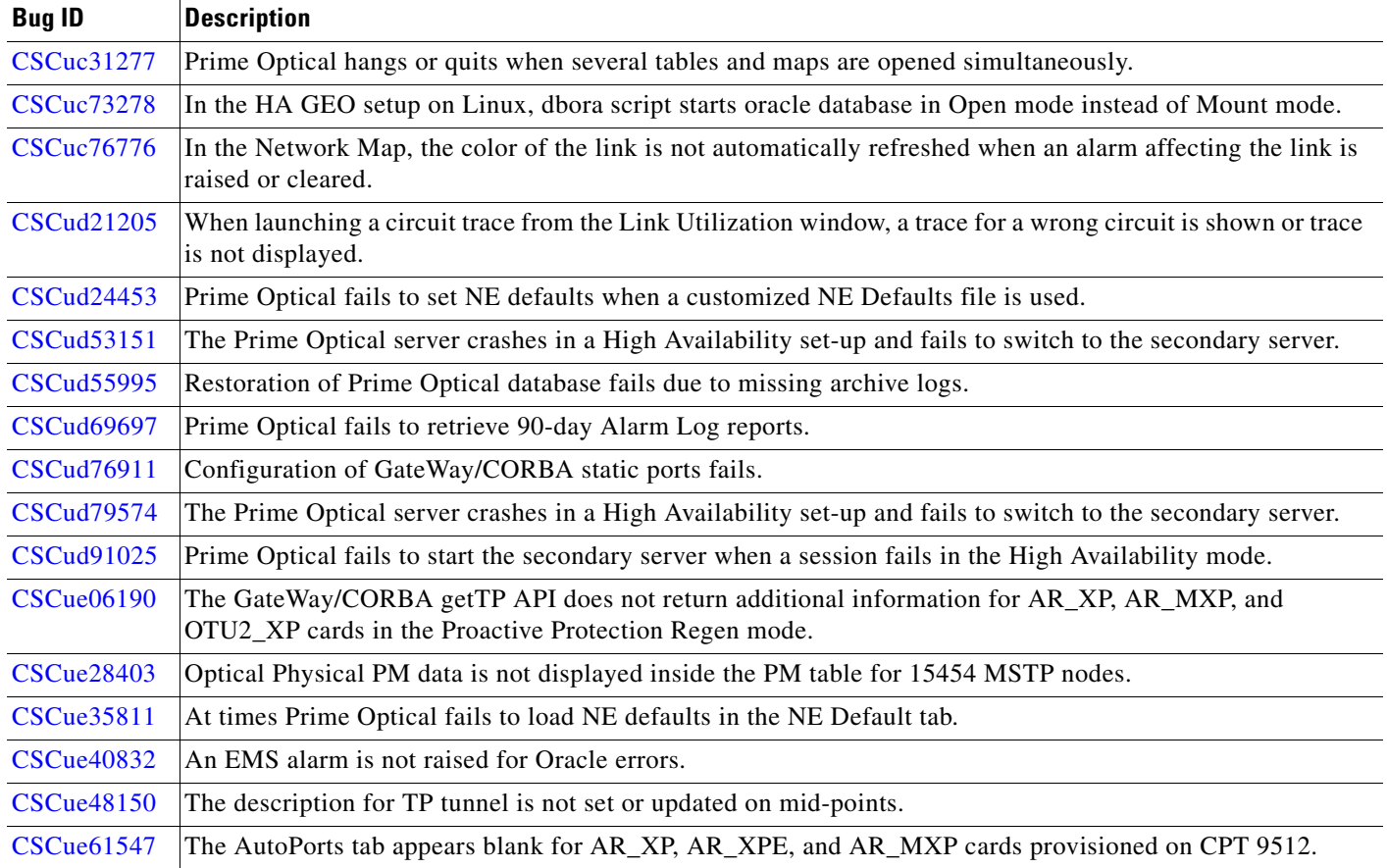

## *Table 3 Resolved Bugs in Prime Optical 9.6.3 (continued)*

# <span id="page-7-0"></span>**Open Bugs**

[Table 4](#page-7-1) lists open bugs in Prime Optical 9.6.3. To view more details and possible workaround information for a particular bug, see [Using the Bug Toolkit, page 15](#page-14-0).

<span id="page-7-1"></span>*Table 4 Open Bugs in Prime Optical 9.6.3*

| <b>Bug ID</b>     | <b>Description</b>                                                                                                    |
|-------------------|----------------------------------------------------------------------------------------------------|
| CSCtd21907        | When the auto-acknowledge option is enabled in the control panel and an alarm is raised, the Ack Time<br>Stamp field in the Alarm Browser is left blank. |
| CSCtd40814        | A timeout occurs when launching the Link table from the CTM domain for a SuperUser.                                                                      |
| <b>CSCth13333</b> | It takes a long time for links to become invalid after marking a number of NEs Out of Service.                                                           |
| <b>CSCti05620</b> | Cannot change General Timing values on ONS 15454-M2 and ONS 15454-M6 NEs.                                                                                |
| <b>CSCti05740</b> | Cannot change Timing Reference List values on ONS 15454-M2 and ONS 15454-M6 NEs.                                                                         |
| <b>CSCti13083</b> | 1-day historical Optical Physical PM data is not plotted in the Graph tab.                                                                               |
| <b>CSCti22837</b> | The NE Explorer displays blank rows on GE-XP Ether ports for DS1/E1 and DS3/E3 tabs.                                                                     |
| <b>CSCtj58927</b> | It takes a long time to open the SVLAN table for a group of NEs.                                                                                         |

| <b>Bug ID</b>     | <b>Description</b>                                                                                                    |
|-------------------|----------------------------------------------------------------------------------------------------|
| <b>CSCtk17643</b> | If you try to add an NE that was previously deleted from CTM, an error message indicates that the IP address<br>already exists.                                                          |
| <b>CSCtk48145</b> | When you open the Domain Explorer and select a CRS-1 or ONS 15454 NE and then change the selection,<br>the following message is displayed:                                               |
|                   | Property sheet has been changed. Do you really want to discard changes?                                                                                                    |
|                   | The client hangs with the message Retrieving data, please wait shown in the bottom left corner of the<br>Domain Explorer window.                                                         |
| <b>CSCtn16936</b> | An EID 333: Database timeout occurred warning appears on the PM table when you request PM on an<br>SDH higher order virtual container at the NE level.                                   |
| <b>CSCto14529</b> | The Data Migrator wizard incorrectly allows users to export MGX modules.                                                                                                    |
| <b>CSCto50329</b> | The Refresh Data button in the real-time PM Graph panel does not work.                                                                                                    |
| CSCto86112        | A GateWay/CORBA error appears when creating OTS links between passive units (MD 40 ODD, MD 40<br>EVEN, or FLD-4.xx.x) and 80-WXC cards.                                                  |
| <b>CSCto96709</b> | The GateWay/CORBA SetAdditionalInfo API BFD setting fails if the BFD value is in microseconds.                                                                                           |
| <b>CSCtq29356</b> | The Reset To Defaults operation fails for fabric card trunk ports on FEC thresholds. Values are not restored<br>to original default values and no error message appears.                 |
| <b>CSCtq40320</b> | The TP tunnel operational status is not updated.                                                                                                    |
| CSCtq57156        | The Layer 2 Protocols tab under the Ethernet Ports links for PT_10GE_4 and PTSA_GE modules is not<br>updated when the Layer 2 Protocol values are modified by another user.              |
| <b>CSCtq75318</b> | The GateWay/CORBA CreateFTP API gives a channel group creation error when the following set of<br>parameters is not reported: L2ActionLACP = Forward, enableLACP = true.                 |
| <b>CSCtq89172</b> | VT circuits remain in DISCOVERED (Split) status in the Circuit table.                                                                                                    |
| <b>CSCtq91998</b> | Ports in use are listed as available in the Channel Group Creation wizard.                                                                                                    |
| <b>CSCtq97423</b> | A policy map is partially downloaded on a CPT NE when an error states that the download failed.                                                                                          |
| <b>CSCtr12376</b> | When you create a channel group and select a channel group ID that is being used by an NE, the operation<br>fails. However, no error message appears to notify you of the failure.       |
| <b>CSCtr29018</b> | The NE Purge Fail icon does not appear.                                                                                                    |
| <b>CSCts00229</b> | An EID-333 database timeout error appears in the Alarm Log window.                                                                                                    |
| <b>CSCts42329</b> | Some CPT system data (for example, Router ID, IP address, and mask) is not updated when the NE database<br>of the CPT is restored. When this occurs, MPLS-TP tunnel creation also fails. |
| <b>CSCts63584</b> | A TP tunnel disappears from the Single Service table when you add or remove an LSP.                                                                                                    |
| <b>CSCts85295</b> | Actions are applied incorrectly after provisioning QoS policy maps on CPT nodes.                                                                                                    |
| <b>CSCtt01727</b> | Incorrect parameters are highlighted when applying Lockout to TP Tunnel LSP.                                                                                                    |
| <b>CSCtt07621</b> | The GateWay/CORBA setTCATPParameter and getTCATPParameter APIs do not work with the following<br>layer rates:                                                                            |
|                   | 2. LR_T1_and_DS1_1_5M                                                                                                    |
|                   | 5. LR_E1_2M                                                                                                    |
| <b>CSCtt11199</b> | It takes a long time to delete a link.                                                                                                    |
| <b>CSCtt19615</b> | QoS policies are not removed from the Cisco Prime Optical GUI when they are removed via CTC.                                                                                             |

*Table 4 Open Bugs in Prime Optical 9.6.3 (continued)*

 $\mathbf l$ 

H

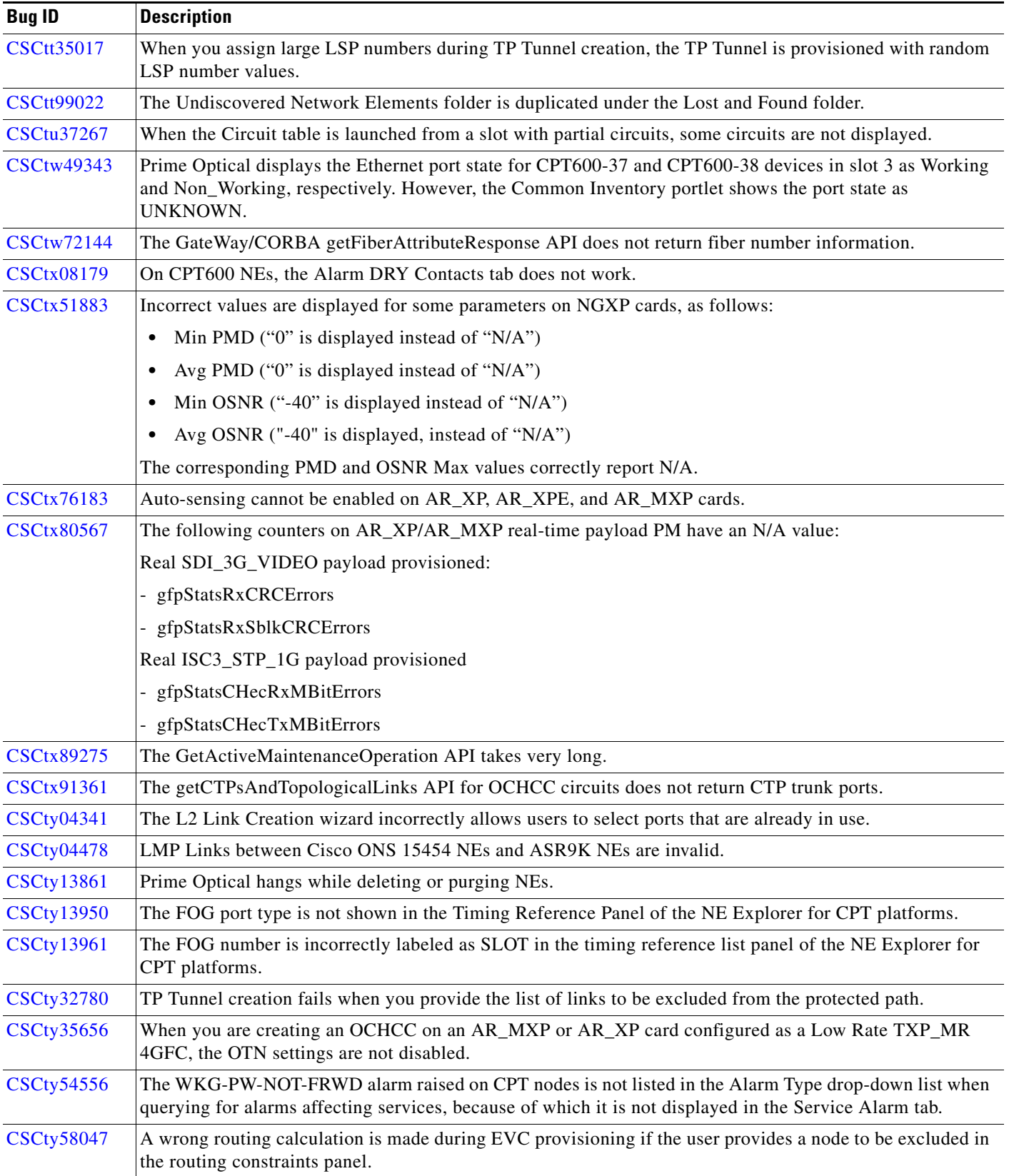

## *Table 4 Open Bugs in Prime Optical 9.6.3 (continued)*

 $\mathbf I$ 

| <b>Bug ID</b>     | <b>Description</b>                                                                                                    |
|-------------------|----------------------------------------------------------------------------------------------------|
| <b>CSCty58180</b> | Trunk-to-Filter inter-NE patchcords from AR_XP, AR_XPE, and AR_MXP to WSS filter are duplicated in<br>the Link table.                                                                         |
| <b>CSCty58378</b> | For a node connected to IPv6, the Domain Explorer displays an IPv4 IP address instead of the IPv6 address.                                                                                    |
| <b>CSCty64467</b> | An error is reported while trying to set ptsa_50 ports as references for NE timing.                                                                                                    |
| <b>CSCty70082</b> | The GateWay/CORBA getEMS API returns a negative system.uptime value.                                                                                                    |
| <b>CSCty70352</b> | Trunk-to-Filter inter-NE patchcords appear invalid and duplicated in the Link table, after they are deleted<br>via CTC while NEs are in the OOS state.                                        |
| <b>CSCty77589</b> | Incorrect protection type is displayed for splitter-protected OCHCC circuits on some AR_XP, AR_XPE, and<br>AR_MXP card configurations.                                                        |
| <b>CSCty80524</b> | The ProvideSync check box in PT System > Timing panel is not aligned even after refreshing data from the<br>NE.                                                                               |
| <b>CSCtz09492</b> | The WK-PW-CC-DOWN alarm is displayed in the Conditions tab even after the alarm is cleared.                                                                                                   |
| <b>CSCtz56218</b> | On Linux operating systems, the Prime Optical client window cannot be moved to the corner of the screen.                                                                                      |
| <b>CSCua12148</b> | OCHCC circuits between 100G-LC cards that should not be promoted to WSON, are incorrectly promoted.                                                                                           |
| <b>CSCua63019</b> | TCA notifications are raised even when SIGLOSS and SQUELCHED alarms are active on $10x10G\_LC$<br>cards.                                                                                      |
| <b>CSCua75296</b> | Cannot set Ethernet port parameters on CPT platform after NE re-sync.                                                                                                    |
| <b>CSCua76080</b> | Changing the value of a parameter back to its default value fails on 10x10G_LC, 100G_LC_C, and CFP_LC<br>cards.                                                                               |
| <b>CSCua80818</b> | It is not possible to add a static route on a node.                                                                                                    |
| <b>CSCua93147</b> | In a 10GE port of a $10x10$ <sub>LC</sub> card in ONS 15454 network elements, the Line, and Ethernet reports the<br>values GFP, CBR, and TRP. However, it is not possible to sent the values. |
| <b>CSCua93522</b> | An incorrect html file is exported to the Cisco Prime Optical client in CFP-TXP configuration with<br>Multishelf NEs.                                                                         |
| <b>CSCua93840</b> | PM data on NEs cannot be retrieved after the first attempt.                                                                                                    |
| <b>CSCub02064</b> | Users not belonging to Optgrp have permission to execute some files.                                                                                                    |
| <b>CSCub08344</b> | While trying to delete or purge a large number of NEs, some NEs are not deleted.                                                                                                    |
| <b>CSCub16174</b> | The undelete operation moves NEs under the root node of the Domain Explorer topology tree and not under<br>the group to which the NE belongs.                                                 |
| <b>CSCub19072</b> | A CRS network element is not rediscovered if it was previously deleted from Cisco Prime Optical.                                                                                              |
| <b>CSCub29130</b> | The server does not respond while attempting to create a circuit, or disconnect from a node.                                                                                                  |
| <b>CSCub50221</b> | When you configure Prime Optical as a suite component to integrate with Prime Central, the<br>DMIntegrator.sh script fails during integration and displays the following error:               |
|                   | Exception in thread "main" com.cisco.prime.dminventory.model.SubsystemInventoryException:<br>Subsystem type=opt with comURI=opt://opt: <id> already exists. Remove it before insertion.</id>  |
| <b>CSCuc00836</b> | An error occurs when the Data Migrator tries to read the export file.                                                                                                    |
| <b>CSCuc19526</b> | Prime Optical does not allow you to provision protected LO VCAT circuits with split routing option. The<br>following error message is displayed:                                              |
|                   | EID 1038: Failed to set LO Options                                                                                                    |
| <b>CSCuc23883</b> | Historical PM data is not collected if the NE time is set to be ahead of the server time.                                                                                                    |

*Table 4 Open Bugs in Prime Optical 9.6.3 (continued)*

I

H

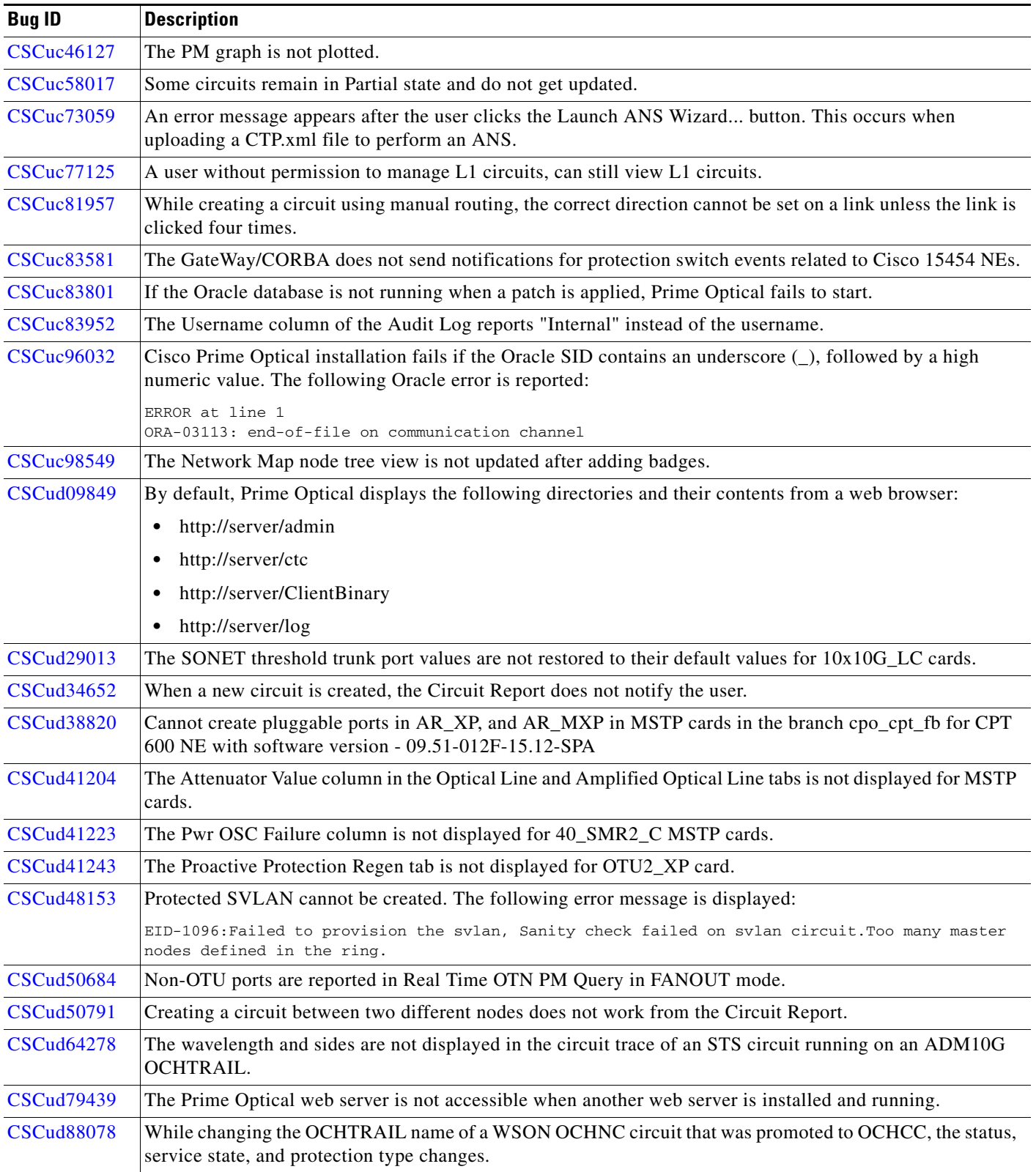

## *Table 4 Open Bugs in Prime Optical 9.6.3 (continued)*

٠

 $\mathbf I$ 

| <b>Bug ID</b>     | <b>Description</b>                                                                                                    |
|-------------------|----------------------------------------------------------------------------------------------------|
| <b>CSCud93384</b> | The Equipment Inventory table for an ONS 15310 MA with an ML100T card shows rows in reference to<br>SFPs that do not exist on the card.                                      |
| <b>CSCue06182</b> | The Circuit report is not refreshed when launched from the Affected Circuits menu item from the Alarm<br>Browser.                                                            |
| <b>CSCue09137</b> | Some of the affected circuits are not listed after clicking Affected Circuits from the WSON tab.                                                                             |
| <b>CSCue21080</b> | Perform Protection Switch Operation is disabled in the Link Maintenance report for OCHCC<br>splitter-protected circuits that have different wavelengths between trunk ports. |
| <b>CSCue21112</b> | Prime Optical does not display an error message when circuit deletion fails and the status changes to Partial.                                                               |
| <b>CSCue28221</b> | A general error appears when an OCHNC circuit with an incorrect alien wavelength is promoted to WSON.                                                                        |
| <b>CSCue30805</b> | Duplicate CPTs are reported in the CPTs circuit report for DWDM circuits.                                                                                                    |
| <b>CSCue34769</b> | You cannot sort the threshold values in the Provisioning > Line > RMON Thresholds tab.                                                                                       |
| <b>CSCue35539</b> | The Active User table is not automatically refreshed when auto-refresh is enabled.                                                                                           |
| <b>CSCue52539</b> | CPO command soft links under /usr/bin are not created during Prime Optical server installation (standalone<br>mode) when an IP address is used instead of a host name.       |
| <b>CSCue54963</b> | Optusr users can access alarms on NEs listed in the CPTs circuit report that are not part of their domain.                                                                   |
| <b>CSCue55025</b> | The mouse pointer displays the link creation symbol even after a link is created on the Network Map.                                                                         |
| <b>CSCue57404</b> | The Circuit Creation wizard does not appear when trying to create a circuit from a circuit report.                                                                           |
| <b>CSCue61701</b> | The title of a Circuit report appears blank or incorrect when opened from cards, shelves, or alarms.                                                                         |
| <b>CSCue62554</b> | The Network Map incorrectly indicates a ROADM side.                                                                                                    |
| <b>CSCue65417</b> | The CLI cannot be launched from ML cards.                                                                                                    |
| <b>CSCue65824</b> | An OCHCC circuit created with splitter protection (not GMPLS) and two different wavelengths is routed<br>incorrectly. The working and protected paths follow the same route. |
| <b>CSCue66176</b> | The OCHTRAIL circuit appears twice in the Link Utilization table.                                                                                                    |
| <b>CSCue68181</b> | In the Network Map, the link between expanded groups disappears after saving map coordinates.                                                                                |
| <b>CSCue68203</b> | The Alarm and Connection state configuration is not saved in the Global Network Map configuration.                                                                           |
| <b>CSCue68300</b> | Sometimes, Prime Optical continues to zoom in the Network Map and it cannot be stopped.                                                                                      |
| <b>CSCue68485</b> | Group disappears after clicking Expand/Collapse Group from the Properties pane.                                                                                              |
| <b>CSCue68630</b> | A customized background is not applied to the Parent Map.                                                                                                    |
| <b>CSCue68768</b> | The Data Migrator export operation fails when there is a high number of TCAs (millions).                                                                                     |
| <b>CSCue70386</b> | User cannot set CTC username shorter than 6 characters.                                                                                                    |
| <b>CSCue70935</b> | Prime Optical uses an incorrect alarm log to check the DB alarm during a Linux HA installation.                                                                              |
| <b>CSCue70956</b> | When a Circuit report is manually refreshed, it does not retrieve the new path of a circuit. Instead, the old<br>path is displayed.                                          |
| <b>CSCue70963</b> | The GateWay/CORBA getTP API returns LR_GFP_Multirate on 10x10GLC PTP configured in LOW<br>LATENCY operating mode.                                                            |
| <b>CSCue70982</b> | For 100G_LC transmission parameters, the GateWay/CORBA getTP API returns an empty value for<br>AlarmReporting.                                                               |
| <b>CSCue71154</b> | After installing Prime Optical with an embedded Oracle database in an HA Linux environment, DB<br>Flashback is not enabled.                                                  |

*Table 4 Open Bugs in Prime Optical 9.6.3 (continued)*

I

H

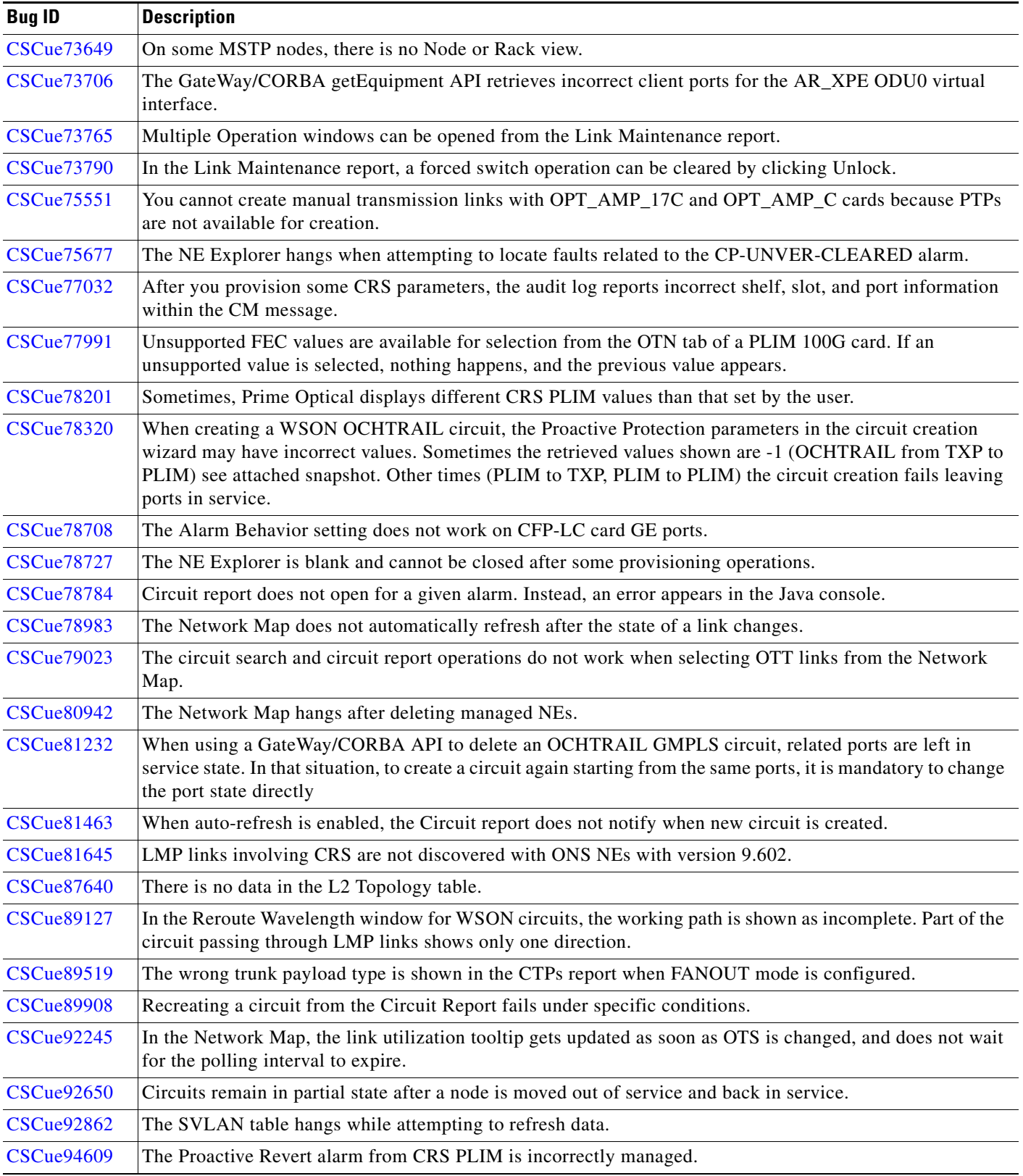

## *Table 4 Open Bugs in Prime Optical 9.6.3 (continued)*

П

 $\mathbf I$ 

| <b>Bug ID</b> | <b>Description</b>                                                                                                    |
|---------------|----------------------------------------------------------------------------------------------------|
| CSCue95118    | When the CTPs and Spans reports are open, the Circuit report hangs after receiving certain notifications.             |
| CSCue95287    | From the NE explorer, you cannot create an SDCC on 15310 CL NEs.                                                      |
| CSCuf06126    | While searching for circuits from the Network Map, Prime Optical displays circuits that have been deleted<br>via CTC. |

*Table 4 Open Bugs in Prime Optical 9.6.3 (continued)*

## <span id="page-14-0"></span>**Using the Bug Toolkit**

This section explains how to use the Bug Toolkit to search for a specific bug or to search for all bugs in a release.

- **Step 1** Go to <http://tools.cisco.com/Support/BugToolKit>.
- **Step 2** At the Log In screen, enter your registered Cisco.com user name and password; then, click **Log In**. The Bug Toolkit page opens.

- **Note** If you do not have a Cisco.com user name and password, you can register for them at [http://tools.cisco.com/RPF/register/register.do.](http://tools.cisco.com/RPF/register/register.do)
- **Step 3** To search for a specific bug, click the **Search Bugs** tab, enter the bug ID in the Search for Bug ID field, and click **Go**.
- **Step 4** To search for bugs, click the **Search Bugs** tab and specify the following criteria:
	- **•** Select Product Category—**Network Management and Automation**.
	- **•** Select Products—**Cisco Transport Manager**.

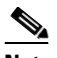

**Note** Do not enter Cisco Prime Optical. *Cisco Prime Optical* is the new product name for the former *Cisco Transport Manager*. At this time, the Bug Toolkit does not accept Cisco Prime Optical as the product name.

**•** Software Version—Select a particular release or select **Any**.

# $\mathscr{P}$

**Note** The Bug Toolkit does not support search at the x.x.x release level; for example, 9.6.3. It supports search only to the x.x level; for example, 9.6.

- **•** Search for Keyword(s)—Separate search phrases with boolean expressions (AND, NOT, OR) to search within the bug title and details.
- Advanced Options—You can either perform a search using the default search criteria or define custom criteria for an advanced search. To customize the advanced search, click **Use custom settings for severity, status, and others** and specify the following information:
	- **–** Severity—Choose the severity level.
	- **–** Status—Choose **Terminated**, **Open**, or **Fixed**.

Г

Choose **Terminated** to view terminated bugs. To filter terminated bugs, uncheck the Terminated check box and select the appropriate suboption (Closed, Junked, or Unreproducible) that appears below the Terminated check box. Select multiple options as required.

Choose **Open** to view all open bugs. To filter the open bugs, uncheck the Open check box and select the appropriate suboptions that appear below the Open check box. For example, if you want to view only new bugs in Prime Optical 9.6, choose only **New**.

Choose **Fixed** to view fixed bugs. To filter fixed bugs, uncheck the Fixed check box and select the appropriate suboption (Resolved or Verified) that appears below the Fixed check box.

- **–** Advanced—Check the **Show only bugs containing bug details** check box to view only those bugs that contain detailed information, such as symptoms and workarounds.
- **–** Modified Date—Choose this option to filter bugs based on the date when the bugs were last modified.
- **–** Results Displayed Per Page—Specify the number of bugs to display per page.
- **Step 5** Click **Search**. The Bug Toolkit displays the list of bugs based on the specified search criteria.

**Note** In the search results, the headlines and Release-note enclosures might contain both *Cisco Prime Optical* and *Cisco Transport Manager* product names. For example, if a bug applies to both Prime Optical 9.6 and CTM 9.2, the headline and Release-note enclosure contain the earlier CTM product terminology.

- **Step 6** To export the results to a spreadsheet:
	- **a.** In the Search Bugs tab, click **Export All to Spreadsheet**.
	- **b.** Specify the filename and location at which to save the spreadsheet.
	- **c.** Click **Save**. All bugs retrieved by the search are exported.

If you cannot export the spreadsheet, log into the Technical Support website at <http://www.cisco.com/cisco/web/support/index.html> or contact the Cisco Technical Assistance Center (TAC).

## <span id="page-15-1"></span>**Documentation Errata**

The information under the topic "Restoring a Deleted NE" and the Undelete item in "Table A-6, Edit Menu Tools Descriptions" present in the Prime Optical 9.6.3 Online Help is outdated. Please refer to *[Restoring a Deleted NE](http://www.cisco.com/en/US/docs/net_mgmt/prime/optical/9.6.3/user/guide/963build.html#wp1011927)* section of the Cisco Prime Optical 9.6.3 User Guide for updated information.

## <span id="page-15-0"></span>**Related Documentation**

See the *[Cisco Prime Optical 9.6.3 Documentation Overview](http://www.cisco.com/en/US/products/ps11670/products_documentation_roadmaps_list.html)* for a list of Prime Optical 9.6.3 guides.

# <span id="page-16-0"></span>**Accessibility Features in Prime Optical 9.6.3**

All product documents are accessible except for images, graphics and some charts. If you would like to receive the product documentation in audio format, braille, or large print, contact accessibility@cisco.com.

# <span id="page-16-1"></span>**Obtaining Documentation and Submitting a Service Request**

For information on obtaining documentation, submitting a service request, and gathering additional information, see *What's New in Cisco Product Documentation* at: <http://www.cisco.com/en/US/docs/general/whatsnew/whatsnew.html>.

Subscribe to *What's New in Cisco Product Documentation*, which lists all new and revised Cisco technical documentation, as an RSS feed and deliver content directly to your desktop using a reader application. The RSS feeds are a free service.

This document is to be used in conjunction with the documents listed in the ["Related Documentation"](#page-15-0) section.

Cisco and the Cisco logo are trademarks or registered trademarks of Cisco and/or its affiliates in the U.S. and other countries. To view a list of Cisco trademarks, go to this URL: [www.cisco.com/go/trademarks.](http://www.cisco.com/go/trademarks) Third-party trademarks mentioned are the property of their respective owners. The use of the word partner does not imply a partnership relationship between Cisco and any other company. (1110R)

Any Internet Protocol (IP) addresses used in this document are not intended to be actual addresses. Any examples, command display output, and figures included in the document are shown for illustrative purposes only. Any use of actual IP addresses in illustrative content is unintentional and coincidental.

© 1999–2013 Cisco Systems, Inc. All rights reserved.